## Parent Signature of Technology Media and Information Consent Form Instructions

## **parentaccess.ocps.net**

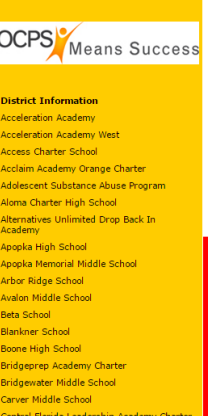

Student schedules viewed through the parent portal are not the student's final schedules. Schedules may change up until the first day of classes

## Digital Learning Agreement English Digital Learning Agreement-Spanish Digital Learning Agreement-Creole Digital Learning Agreement Portuguese Parent Technology Media and Information Consent Forms-English Parent Technology Media and Information Consent Forms-Spanish Parent Technology Media and Information Consent Forms-Creole Parent Technology Media and Information Consent Forms-Portuguese

Parent Technology Media and Information Consent Forms-French Parent Technology Media and Information Consent Forms-Arabic Parent Technology Media and Information Consent Forms-Vietname Click the Parent Technology Media and Information Consent Form, in the language of your choice.

Help Logout

ndar I Fo

Cehool

**Example: The Term**<br>Thation | Event List | Eve

GQQQBL  $\blacksquare$ ெ  $\blacksquare$   $\blacksquare$ n a  $\mathbf{x}$ Name  $\frac{ }{$  (First)  $_{\text{last}}$ (Zip Code) (City (State) Date 08/01/2016 Enter the child's s dick 'Fill Stu **Fill Student Info** 

Type your student's ID number, then click "Fill Student Info".

The student's name and date of birth will autofill. If there is a problem, see staff member for help.

Complete the remaining information by clicking the space above each blank line and typing the information in the box.

When all information is complete, scroll down to click on the NEXT PAGE box.

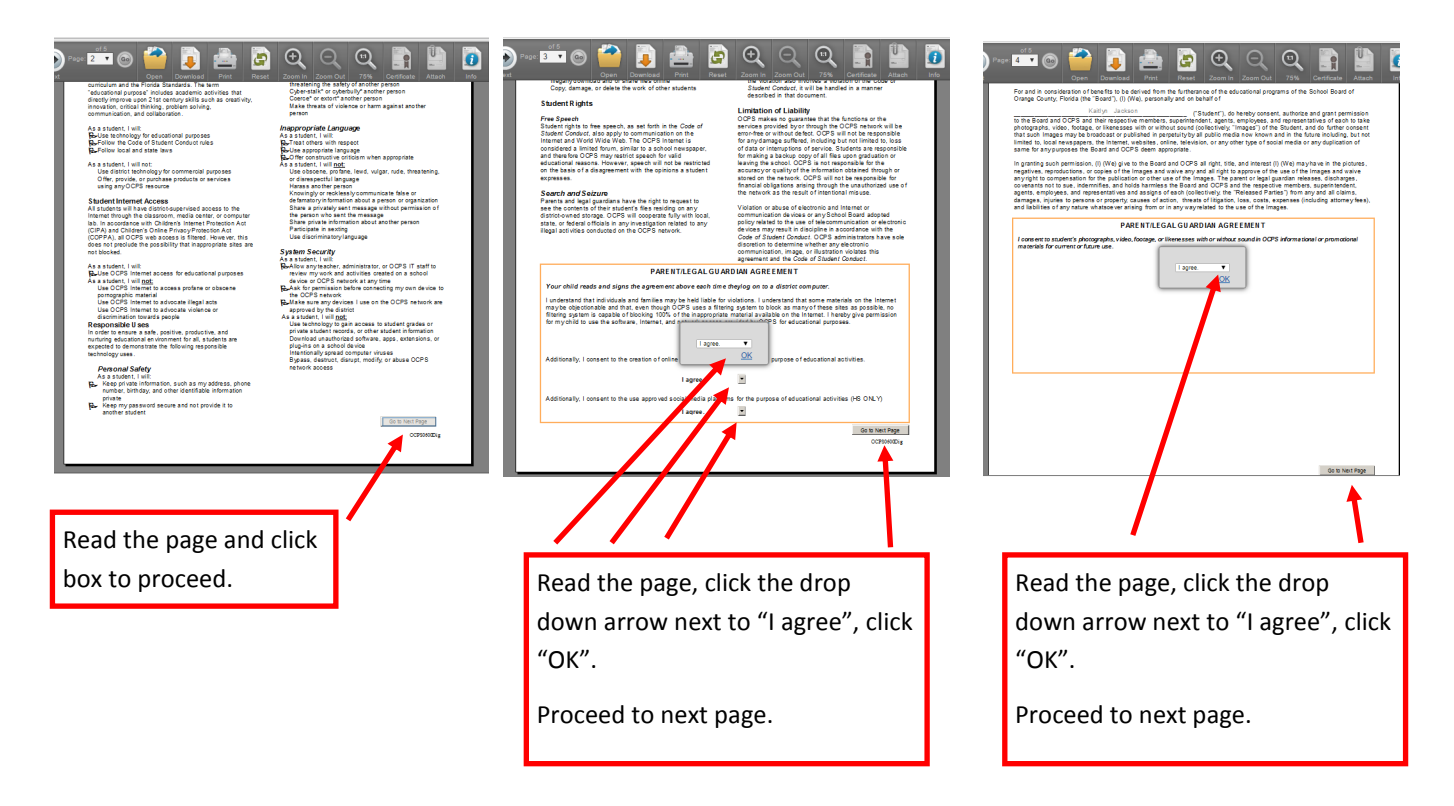

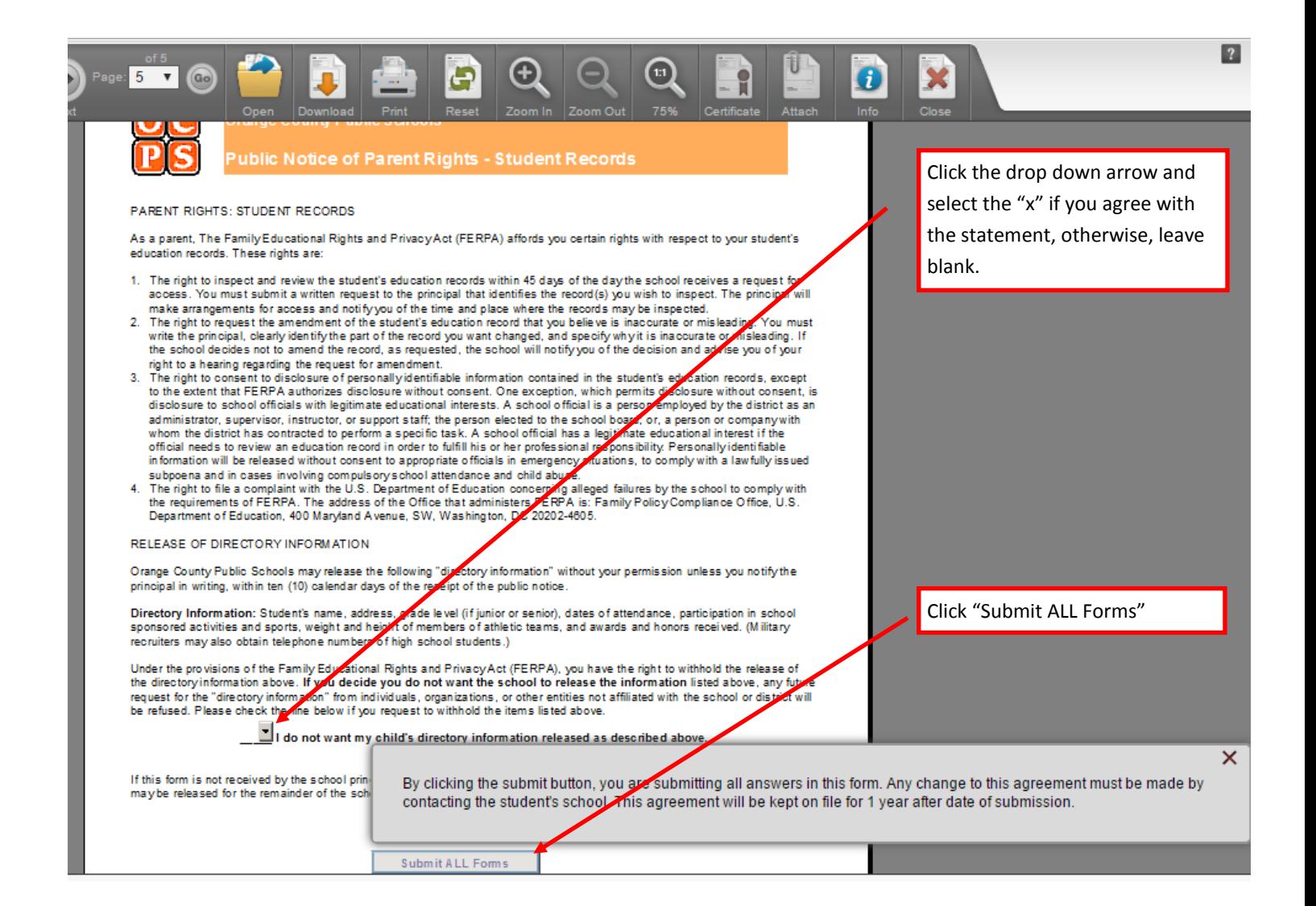

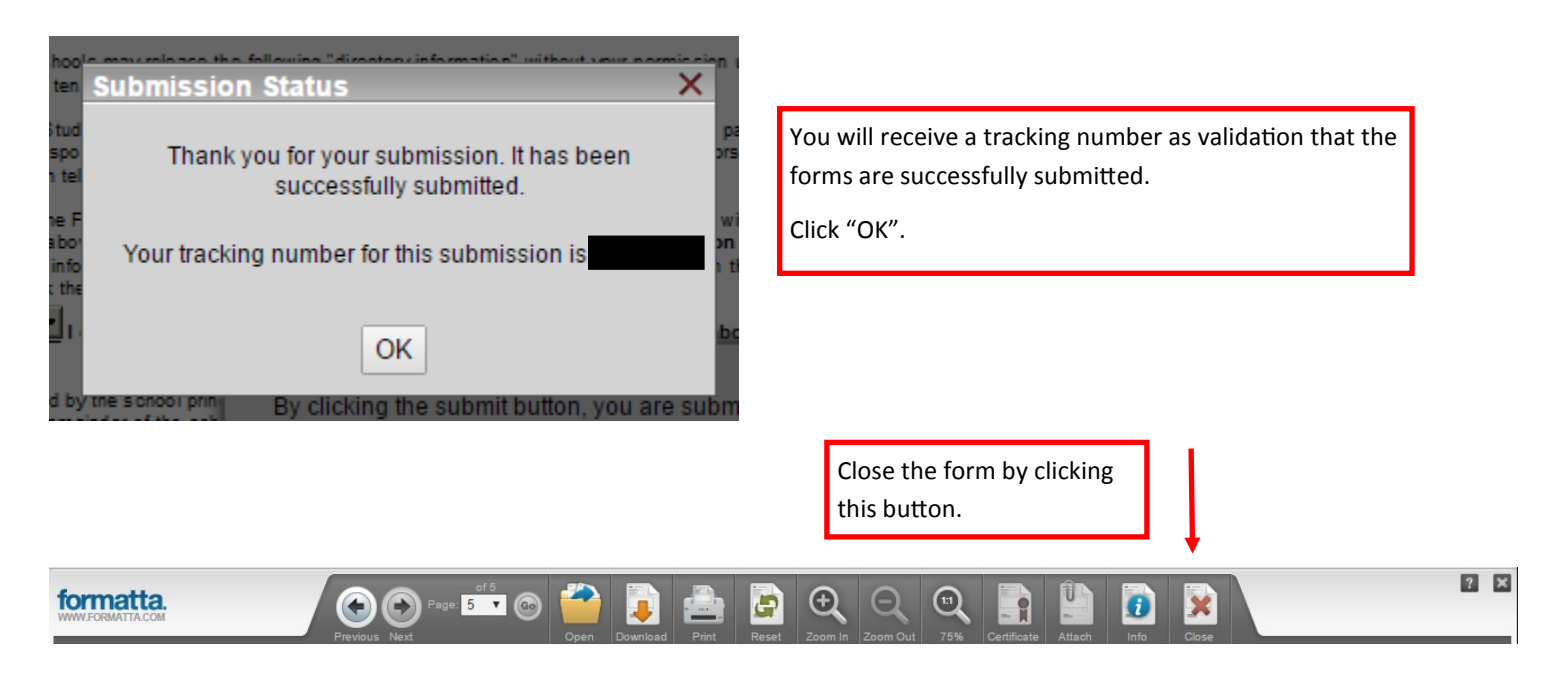

You are now encouraged to set notifications in Progressbook. Be sure to log out of Progressbook before leaving. Thank you for attending orientation. Please leave this paper at the computer for the next person to reference. Have a great day!!